# How to Install a Link in Your Document: A Comprehensive Guide for You

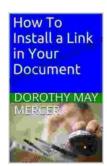

#### How To Install a Link in Your Document (How To For

You Book 1) by Dorothy May Mercer

★★★★★ 4.5 out of 5
Language : English
File size : 395 KB
Text-to-Speech : Enabled
Screen Reader : Supported
Enhanced typesetting : Enabled
Print length : 8 pages

Lending

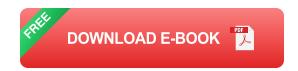

: Enabled

Hyperlinking is an essential skill for creating effective and informative documents. It allows you to connect your readers to other relevant resources, such as websites, articles, or other documents. This can help to provide additional context, support your arguments, or simply make your document more user-friendly.

In this guide, we will walk you through the step-by-step process of inserting a link in your document. We will cover the basics of hyperlinking, as well as some more advanced techniques. By the end of this guide, you will be able to confidently install links in your documents and enhance the overall quality of your work.

### Step-by-Step Guide

1. Select the Text You Want to Link

The first step is to select the text that you want to link. This can be a single word, a phrase, or even an entire sentence. Once you have selected the text, highlight it with your mouse.

#### 2. Open the Insert Link Dialog Box

Once you have selected the text, you need to open the Insert Link dialog box. The location of this dialog box will vary depending on the software you are using. In Microsoft Word, for example, you can find the Insert Link dialog box in the Insert tab, under the Links group.

#### 3. Enter the Link URL

In the Insert Link dialog box, you will see a field labeled "Link to:" or "URL:". This is where you need to enter the address of the website, article, or document that you want to link to. You can either type the URL directly into the field or click the "Browse" button to select a file from your computer.

#### 4. Click the "OK" Button

Once you have entered the link URL, click the "OK" button to insert the link. The selected text will now be converted into a hyperlink. When you hover your mouse over the hyperlink, you will see the link URL displayed in a tooltip.

#### **Advanced Techniques**

### 1. Open Links in a New Window

By default, hyperlinks will open in the same window as your document. However, you can change this behavior so that hyperlinks open in a new window. To do this, select the "Open link in new window" checkbox in the Insert Link dialog box.

#### 2. Add a Title to the Hyperlink

You can also add a title to the hyperlink. This title will be displayed in a tooltip when you hover your mouse over the hyperlink. To add a title, enter the title in the "Title:" field in the Insert Link dialog box.

### 3. Create a Custom Hyperlink

In some cases, you may want to create a custom hyperlink. This allows you to link to a specific location within a document or to a file that is not on the web. To create a custom hyperlink, select the "Custom" option in the Insert Link dialog box.

In the Custom Link dialog box, you can enter the following information:

- Target Frame: This specifies the frame in which the linked document will open.
- Document: This specifies the path to the document that you want to link to.
- Bookmark: This specifies the bookmark within the document that you want to link to.

Inserting links in your documents is a simple but powerful way to enhance the quality of your work. By following the steps outlined in this guide, you can easily create hyperlinks that will help your readers to navigate your documents and access additional information. With a little practice, you will be able to use hyperlinks effectively and efficiently.

If you have any questions or need further assistance, please do not hesitate to contact us. We are always happy to help.

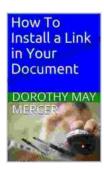

#### How To Install a Link in Your Document (How To For

You Book 1) by Dorothy May Mercer

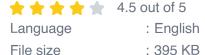

File size : 395 KB

Text-to-Speech : Enabled

Screen Reader : Supported

Enhanced typesetting : Enabled

Print length : 8 pages

Lending

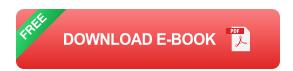

: Enabled

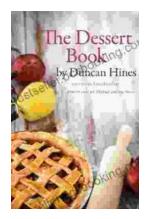

## The Quintessential American Cook: A Culinary Journey with Duncan Hines

Prologue: The Man Behind the Name Duncan Hines, a name synonymous with American dining, was born in 1880 into a humble farming family in Bowling...

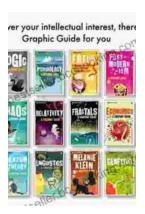

## Introducing Romanticism: A Literary Guide to the Romantic Era

Romanticism was a literary movement that emerged in the late 18th century and flourished in the early 19th century. It was a reaction against the...